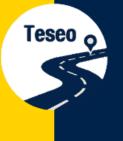

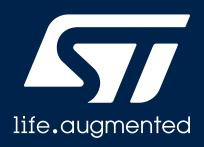

# EVB-T3DRAW2

Teseo-DRAW Evaluation Board Quick Start Guide V. 1.0

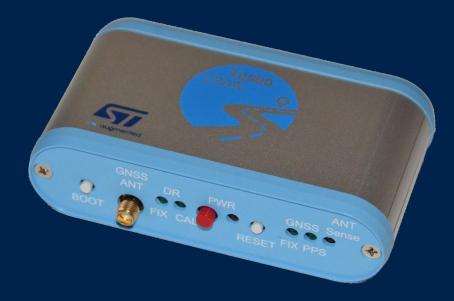

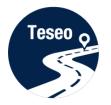

Introduction to EVB-T3DRAW2

1

2

3

4

Connect and start EVB-T3DRAW2

Teseo-Suite configuration and startup

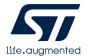

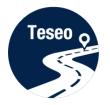

Introduction to EVB-T3DRAW2

1

4

2 Connect and start EVB-T3DRAW2

**3** Teseo-Suite configuration and startup

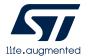

# Introduction to EVB-T3DRAW2

Teseo o

 The EVB-T3DRAW2 evaluation board is a complete standalone evaluation platform for our Teseo-DRAW sensor fusion firmware solution

 The Teseo-DRAW is ST Teseo Dead Reckoning Automotive Way solution which integrates Teseo 3 GNSS receivers with ST sensors to provide more accurate positioning data

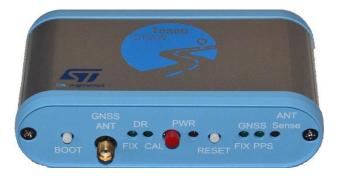

#### Top view

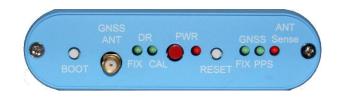

#### Front panel

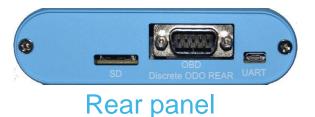

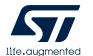

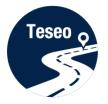

# EVB-T3DRAW2 – front and rear panel

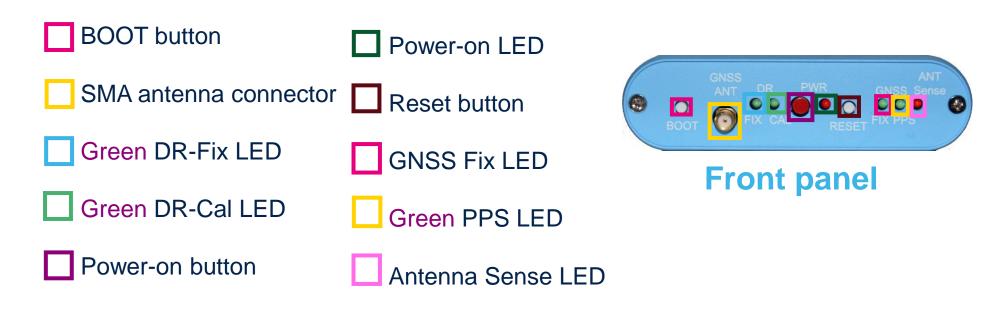

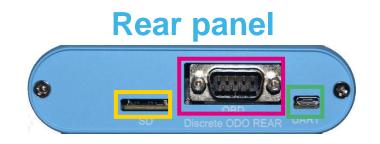

MicroSD card slot

UART/USB connector

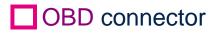

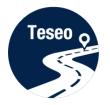

Introduction to EVB-T3DRAW2

1

2

3

4

Connect and start EVB-T3DRAW2

Teseo-Suite configuration and startup

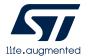

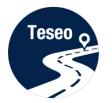

# Connect the ODB port

- Connect the OBD cable to the OBD connector on the rear panel
- 2 Connect the four car signals to the ODB cable

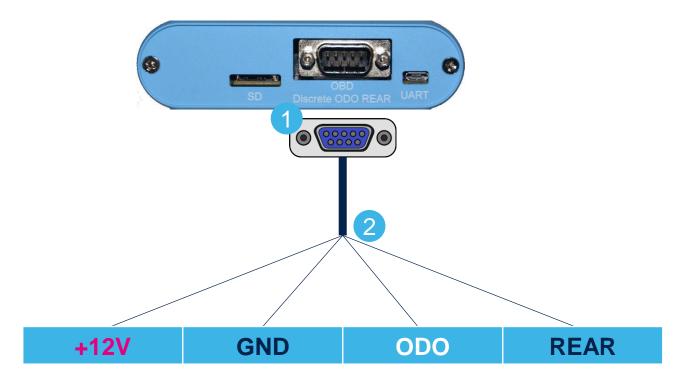

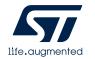

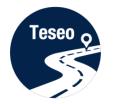

# Connect and start EVB-T3DRAW2

- 1 Connect the USB cable between the PC and the EVB-T3DRAW2 UART port
- 2 Connect the GNSS Antenna to the SMA input connector
- Output Press the Power-on button
- Verify that the green PPS LED blinks

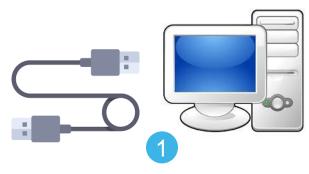

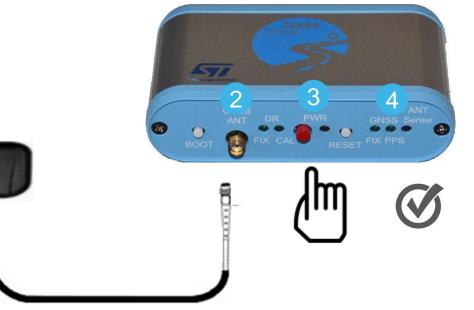

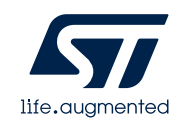

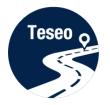

Introduction to EVB-T3DRAW2

1

2

3

4

Connect and start EVB-T3DRAW2

Teseo-Suite configuration and startup

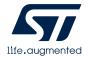

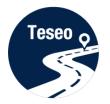

# Install Teseo-Suite and VCP driver

The **Teseo-Suite** is a powerful PC Tool used to manage the EVB-T3DRAW2 evaluation board

- Download and install the Teseo Suite from <u>www.st.com</u>
- Download and install the FTDIchip VCP
   Driver from <u>www.ftdichip.com</u>

| life.augmented ≡ Menu                                                             |                                               |                                                      |
|-----------------------------------------------------------------------------------|-----------------------------------------------|------------------------------------------------------|
| Home > Embedded Software > Automotive Info                                        | tainment and Telematics Software   TESEO-SUIT | E                                                    |
| TESEO-SUITE ACTIVE                                                                |                                               |                                                      |
| PC software tool to manage, con                                                   | figure and evaluate the performa              | nces of Teseo GNSS family                            |
| Pownload Databrief                                                                |                                               |                                                      |
| QUICK VIEW                                                                        | RESOURCES                                     | GET SOFTWARE                                         |
| ST TESEO-SUITE is a powerful PC Tool at<br>GNSS solutions in parallel.            | ble to manage all the capabilities of ST Tes  | eo GNSS solution. It is able to manage more ST Teseo |
|                                                                                   |                                               |                                                      |
| On each ST TESEO GNSS solution the Te                                             | seo Suite is able to read, modify and save t  | the configuration.                                   |
| On each ST TESEO GNSS solution the Ter<br>NMEA sentences logging and analysis sup |                                               | -                                                    |
|                                                                                   |                                               | -                                                    |

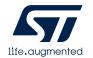

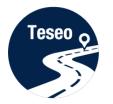

### **Teseo-Suite - Start**

1 During the application start-up, the Configuration Session panel is displayed

2 Click the 'Add Device' button to add a new device

| st Teseo-Suite                                                                                                    |  |
|----------------------------------------------------------------------------------------------------|--|
| File View Map Tools DR Windows Help                                                                                         |  |
|                                                                                                    |  |
| Configuration Session                                                                                                    |  |
| Configuration Session Action Action Add Device 2 te All                                                                     |  |
| GPS Device name Connect Connect Dbg port Ctri data Dbg data Connect Protocol Control Port Debug Port Delete device Settings |  |
|                                                                                                    |  |
| Select all Sconnect all                                                                                                    |  |
|                                                                                                    |  |
|                                                                                                    |  |
|                                                                                                    |  |

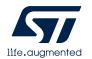

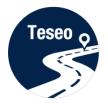

# Teseo-Suite – Configuration device

- 1 Set the Hardware type: STA8090
- 2 Set the GNSS Device Name: EVB-T3DRAW2
- 3 Enable Add Control Port
- 4 Set the Protocol: NMEA
- 5 Set the Port Name: according to the discovered on the PC
- 6 Configure the port as shown:

| Baud<br>rate | Data<br>bits | Stop<br>Bits | Parity | Handshake |
|--------------|--------------|--------------|--------|-----------|
| 115200bps    | 8 Bits       | 1 Bit        | None   | None      |

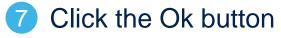

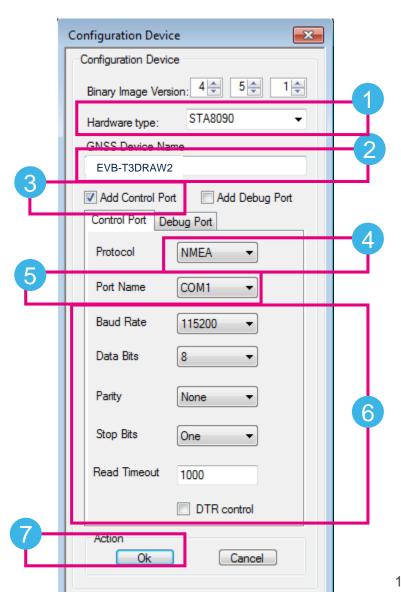

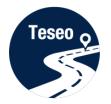

# Teseo-Suite – Connect the device

#### 1 In the Configuration Session panel, a new entry (row) is shown

- 2 Enable Connect Ctrl port
- 3 Click the **Connect** button

| Configuration Session<br>Session Name<br>Auto | Actio                | n<br>Add Device     | ) 🗶 D               | elete All          |         |          |              |            |               |          |  |
|-----------------------------------------------|----------------------|---------------------|---------------------|--------------------|---------|----------|--------------|------------|---------------|----------|--|
| GPS Device name                               | Connect<br>Ctrl port | Connect<br>Dbg port | Record<br>Ctrl data | Record<br>Dbg data | Connect | Protocol | Control Port | Debug Port | Delete device | Settings |  |
| EVB-T3DRAW2                                   | 2                    |                     |                     |                    | ٩,      |          | COM1         |            | ×             |          |  |
|                                               |                      |                     |                     |                    |         |          | ŧ            | Select all | nect all      |          |  |

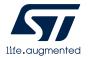

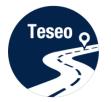

# Teseo-Suite – Device working

- In the summary panel, the GNSS EVB-T3DRAW2 status is indicated
- Click on the NMEA output window to inspect the NMEA stream

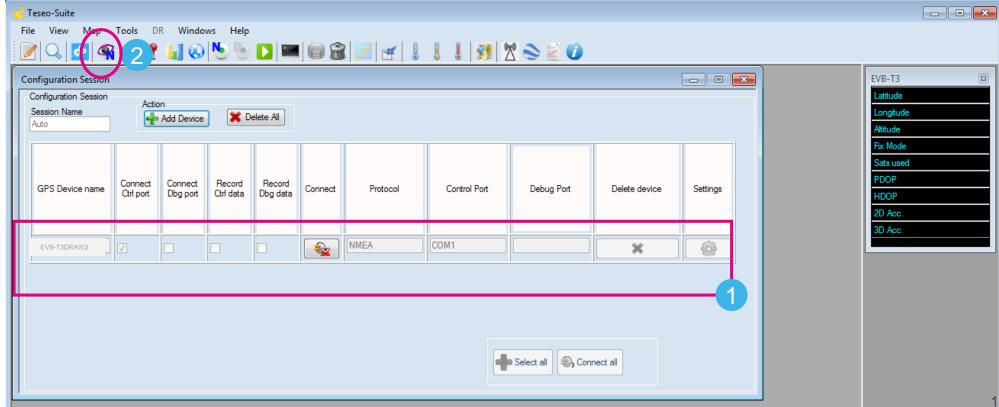

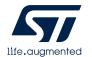

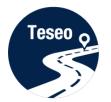

# Teseo-Suite – Inspect device

#### 1 The NMEA Decoding panel is shown

2 The NMEA Stream can be seen and inspected

| Message Filter                                                                                                    | VMEA Message                                                                                                    | Decoding                                |                                                                              |                              |
|----------------------------------------------------------------------------------------------------|----------------------------------------------------------------------------------------------------|-----------------------------------------|------------------------------------------------------------------------------|------------------------------|
| SBDDTM                                                                                                    | 2                                                                                                    | SBDDTM                                  | 2                                                                            | V Follow last frame received |
| Message Filter          V       SBDDTM         V       SBDGGA         V       SBDGSA         V       SBDGSA         V       SBDGSA         V       SBDGSA         V       SBDGSA         V       SBDGSA         V       SBDGSA         V       SBDGSA         V       SBDGSA         V       SBDGSA         V       SBDGSA         V       SBDRMC         V       SBDTXT         V       SBDTXT         V       SCAGSA         V       SCAGSA         V       SCAGSA         V       SCAGSA         V       SCAGSV         V       SCAGSV         V       SCAZDA         V       SCACTG         V       SCAZDA         V       SCBDTM | 2<br>SGPGSA,A,1,,<br>99.0,99.0,99.0,99.0,000<br>SPSTMTG,1822,000480.0003,0,492767158,0,-47122.0000,0000*09<br>SPSTMSBAS,1,0,124,64,090,00*4F<br>SPSTMSBASMCH,0,124,64,090,00*4F<br>SPSTMSBASMCH,1,0,0,*42<br>SPSTMCPU,9.03,-1,196*46<br>SGPRMC,000745.000,0000,00000,N,00000.00000,E,0,00,99.0,082.00,M,18.0<br>SGPGSA,000745.000,000,0000,N,00000.00000,E,N,00,99.0,0082.0,18.0,<br>SGPVTG,0.0,745.000,0.0,0,0,0,0,0,0,0,0,0,0,0,0,0,0,0, | Loc<br>Lati<br>N/S<br>Lon<br>E/V<br>Atb | el<br>al datum code<br>al datum code ID<br>tude offset<br>;<br>gitude offset | Follow last frame received   |
|                                                                                                    | Control                                                                                                    |                                         |                                                                              |                              |

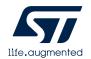

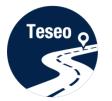

### Teseo-Suite – Extra features

- 1 Click Help menu to access the user manual
- 2 The user manual provides detailed information

| eseo-Suite Pro<br>View Map T | ools DR Windows | Help                                              |                |                  | 1 1 20     | 🕅 📚 🖻         | •                                                                                                    |                                          |                    |                       |                                                                                                    |                                                                                                    |           | 7 🔀                                                                               |                          |            | A                                                                                                    |                                                                                                    | ive Product Group<br>otainment Division             |
|------------------------------|-----------------|---------------------------------------------------|----------------|------------------|------------|---------------|----------------------------------------------------------------------------------------------------|------------------------------------------|--------------------|-----------------------|----------------------------------------------------------------------------------------------------|----------------------------------------------------------------------------------------------------|-----------|-----------------------------------------------------------------------------------|--------------------------|------------|----------------------------------------------------------------------------------------------------|----------------------------------------------------------------------------------------------------|-----------------------------------------------------|
| figuration Session           |                 | <ul> <li>FW Config</li> <li>About Tese</li> </ul> | User Manual    |                  | ō ō   🍽    |               | U                                                                                                    |                                          |                    |                       |                                                                                                    |                                                                                                    |           |                                                                                   |                          |            | Navi                                                                                                    |                                                                                                    | ia System & Architecture<br>Teseo-Suite User Manual |
|                              |                 | Cord Record Dbg data                              | Connect Protoc | col Control Port | Debug Port | Delete device |                                                                                                    | n<br>Action                              | Windows F          | 3 <b>  11   1</b>   1 | 3                                                                                                    | 1 1 <b>51</b> X -                                                                                                    | 980       |                                                                                   | -                        |            | Suite                                                                                                    |                                                                                                    |                                                     |
|                              |                 |                                                   |                |                  |            | Select all    | GPS Device name                                                                                                    | 0 21 2                                   | Correct<br>Disport |                       | Correct Protocol                                                                                                    | COMS                                                                                                    | Decug Por | Obline device                                                                     |                          | Th         | escribes all its functionality<br>the functions offered by the<br>1. Viewer: NMEA or bin<br>2. Test plan: module for                                                                                                    | information necessary for a<br>tool can be divided into two<br>any protocol decoding and d<br>rwriting and running scripts<br>Rev 1.16 | splay of some views;                                |
|                              |                 |                                                   |                |                  |            |               | Horse Tenesong, IT           Unsage Tene           0         STOPTY           0         STOPTY <t< td=""><td>1 24525555555555555555555555555555555555</td><td>NEA Meesage</td><td></td><td>50(1) Indus<br/>52(1) 12(2) 8(4)<br/>52(2) 12(2) (2) (2)<br/>52(2) 12(2) (2) (2)<br/>52(2) (2) (2) (2) (2)<br/>52(2) (2) (2) (2) (2) (2)<br/>52(2) (2) (2) (2) (2) (2) (2)<br/>52(2) (2) (2) (2) (2) (2) (2) (2) (2)<br/>52(2) (2) (2) (2) (2) (2) (2) (2) (2) (2)</td><td>6. 344, 457 12, 152 (3)<br/>17, 21, 20, 31, 31, 32, 33, 32, 33, 32, 33, 34, 34, 35, 35, 35, 35, 35, 35, 35, 35, 35, 35</td><td></td><td>00/17 Mission Crossester<br/>STAROC 14.0 CT<br/>SacRen 25<br/>SacRen 25<br/>SacRen 25</td><td>23<br/>17<br/>8<br/>3<br/>82</td><td>VII Strada</td><td>Theory<br/>Code secure<br/>Part of Code<br/>Part of Code</td><td></td><td></td></t<> | 1 24525555555555555555555555555555555555 | NEA Meesage        |                       | 50(1) Indus<br>52(1) 12(2) 8(4)<br>52(2) 12(2) (2) (2)<br>52(2) 12(2) (2) (2)<br>52(2) (2) (2) (2) (2)<br>52(2) (2) (2) (2) (2) (2)<br>52(2) (2) (2) (2) (2) (2) (2)<br>52(2) (2) (2) (2) (2) (2) (2) (2) (2)<br>52(2) (2) (2) (2) (2) (2) (2) (2) (2) (2) | 6. 344, 457 12, 152 (3)<br>17, 21, 20, 31, 31, 32, 33, 32, 33, 32, 33, 34, 34, 35, 35, 35, 35, 35, 35, 35, 35, 35, 35 |           | 00/17 Mission Crossester<br>STAROC 14.0 CT<br>SacRen 25<br>SacRen 25<br>SacRen 25 | 23<br>17<br>8<br>3<br>82 | VII Strada | Theory<br>Code secure<br>Part of Code<br>Part of Code |                                                                                                    |                                                     |

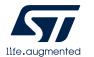

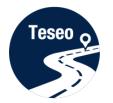

# Have fun with EVB-T3DRAW2

# Now you can use the EVB-T3DRAW2 and explore all its features with the Teseo-Suite.

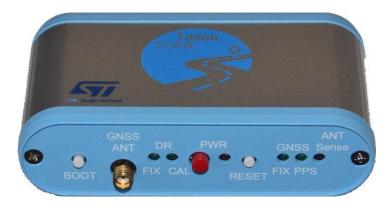

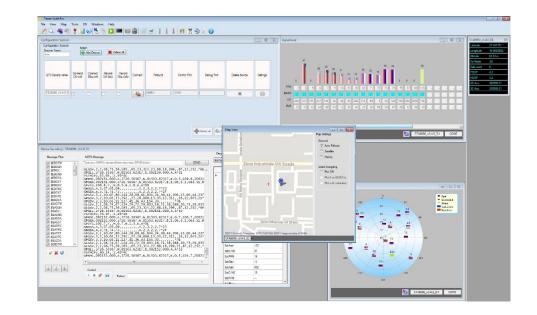

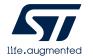

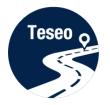

Introduction to EVB-T3DRAW2

1

2

3

4

Connect and start EVB-T3DRAW2

Teseo-Suite configuration and startup

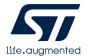

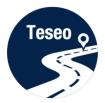

# **Documents & related resources**

# All documents are available on: <u>www.st.com</u>

- Teseo III: <u>Webpage</u>
  - Datasheets
- EVB-T3DRAW2: Webpage
  - Datasheet
- Teseo-Suite: <u>Webpage</u>
  - Datasheet
  - Install program

|                                                                                                    |                                                                                                    |                                                                                                    |                                                                                                    | _                  |               |  |  |  |  |  |
|----------------------------------------------------------------------------------------------------|----------------------------------------------------------------------------------------------------|----------------------------------------------------------------------------------------------------|----------------------------------------------------------------------------------------------------|--------------------|---------------|--|--|--|--|--|
|                                                                                                    | GNSS ICs                                                                                                    |                                                                                                    |                                                                                                    |                    |               |  |  |  |  |  |
|                                                                                                    |                                                                                                    | "s Teseo family of Global Navigation Satellite System ICs combines high positioning accuracy and indoor sensitivity with powerful<br>scessing capabilities, to simultaneously support multiple global navigation systems (BeiDou, Gallieo, GLONASS, GPS, and Q2SS). |                                                                                                    |                    |               |  |  |  |  |  |
|                                                                                                    | Teseo III is the latest generation of GNS<br>higher accuracy, and support for Ready-                                                                                 | NSS ICs. and compared to Teseo II offers reduced power consumption, carrier-phase tracking for<br>dy-only Memory (ROM).                                                                                                    |                                                                                                    |                    |               |  |  |  |  |  |
|                                                                                                    | Our product offering includes standalow<br>offered with GNSS firmware embedded,<br>SoCs offer power processing and spare<br>with ST's GNSS library to create a highl | to perform all po<br>memory to enab                                                                                                    |                                                                                                    |                    |               |  |  |  |  |  |
|                                                                                                    | Both solutions come with different packa<br>dead-reckoning and assisted navigation                                                                                   |                                                                                                    | pr                                                                                                    |                    |               |  |  |  |  |  |
|                                                                                                    | Teseo devices address e-call and telem<br>navigation systems.                                                                                                    | atics systems, pe                                                                                                    | rsonal navigation in PNDs and handheld devices, as well as marine and in-car                                               |                    |               |  |  |  |  |  |
|                                                                                                    | GPS, Ga                                                                                                    | fileo<br>IS, QZSS                                                                                                    | GPS, Gallee,<br>GLONASS, BEROU, 0255                                                                                       |                    |               |  |  |  |  |  |
|                                                                                                    | Package<br>WLCSP77 4x4 mm STAB068CWG                                                                                                    | CAX                                                                                                    | SS binary solutions (SAL) STA000WG Smallest footprint and lowest cost                                                      |                    |               |  |  |  |  |  |
| Home   Embedded Software  Automotive Infotairment and Telematics Software   TESEO-SUITE [ACTIVE]             | GFN56 7x7 mm STA8088FG                                                                                                    | S                                                                                                    | TA009F0/FGA Stacked Flash, Automotive grade option available STA009F0 Low-cost PCB design                                  |                    |               |  |  |  |  |  |
| PC software tool to manage, configure and evaluate the perfo                                                 | STA8088GA                                                                                                    | s                                                                                                    | TABOBIIGA/GAT Automotive grade                                                                                             |                    |               |  |  |  |  |  |
| Download Databrief                                                                                           | QFN56 8x8 mm                                                                                                    | S<br>MCUs                                                                                                    | rA00900A/GAT Wettable Flank OFN 0.5pitch, Automotive grade with GNISS capability (SOCs)                                    |                    |               |  |  |  |  |  |
|                                                                                                    | BGA99 6x5 mm<br>BGA169 9x9 mm STA808868X648X6                                                                                                    | EVB-T3                                                                                                    |                                                                                                    |                    |               |  |  |  |  |  |
| QUICK VIEW RESOURCES                                                                                         |                                                                                                    | TESEO III evaluation board                                                                                                    |                                                                                                    |                    |               |  |  |  |  |  |
| ST TESEO-SUITE is a powerful PC Tool able to manage all the capabilities of S<br>GNSS solutions in parallel. | T Teseo GNSS solution. It is able to manage                                                                                                    | 😭 Download                                                                                                    | Databrief                                                                                                    |                    |               |  |  |  |  |  |
| On each ST TESEO GNSS solution the Teseo Suite is able to read, modify and                                   | -                                                                                                    | QUICK VIEV                                                                                                    | RESOURCES TOOLS AND SOFTWARE SAMPLE & BUY                                                                                  | QUALITY            | & RELIABILITY |  |  |  |  |  |
| NMEA sentences logging and analysis supported. NMEA message-list configura                                   | ble per port.                                                                                                    | Teseo EVB boa                                                                                                    | rd is a complete standalone evaluation platform for Teseo III GNSS ST solution.                                            |                    |               |  |  |  |  |  |
| Key Features Multiple GNSS tracer                                                                            |                                                                                                    |                                                                                                    | ds the high performance ARM946 microprocessor with dedicated SRAM and several s<br>SPI, IPC, UART and CAN.                 | erial communicatio | n interfaces, |  |  |  |  |  |
| Multiple protocol support     GNSS firmware configuration tool                                               |                                                                                                    | Performance ar                                                                                                    | nd configuration can be analyzed using the ST TESEO-SUITE PC Tool2.                                                        |                    |               |  |  |  |  |  |
| GNSS flashing tool     Dead reckoning panel                                                                  |                                                                                                    | Key Features                                                                                                    |                                                                                                    |                    |               |  |  |  |  |  |
| NMEA diagnostic tool     Satellites signal monitoring viewer     Map viewer                                  |                                                                                                    |                                                                                                    | GNSS platform;                                                                                                    |                    |               |  |  |  |  |  |
| Log viewer                                                                                                   |                                                                                                    | <ul> <li>USB Power</li> </ul>                                                                                                    | ation GNSS: GPS, Galileo, Gionass, Beldou, QZSS are supported;<br>Supply and battery charge;<br>rur for standatione usace; |                    |               |  |  |  |  |  |
| RESOURCES                                                                                                    |                                                                                                    |                                                                                                    | iry for scandolone Usage;<br>I Reset buttons available;                                                                    |                    |               |  |  |  |  |  |
| Quick Links -                                                                                                |                                                                                                    | RESOURCES                                                                                                    |                                                                                                    |                    |               |  |  |  |  |  |
| Technical Documentation                                                                                      |                                                                                                    | Technical Do                                                                                                    | cumentation                                                                                                    |                    |               |  |  |  |  |  |
| Product Specifications                                                                                       |                                                                                                    | Product Specif                                                                                                    | Ications                                                                                                    |                    |               |  |  |  |  |  |
| Description                                                                                                  | Version                                                                                                    | 1                                                                                                    | Description                                                                                                    | Version            | Size          |  |  |  |  |  |
| DB3224: PC GUI software to control, configure and performance anal GNSS family                               | yze of Teseo 1.0                                                                                                    | t) -                                                                                                    | DB3223: Teseo III GNSS evaluation board                                                                                    | 1.0                | 137 KB        |  |  |  |  |  |
| Legal                                                                                                    |                                                                                                    |                                                                                                    | 1                                                                                                    |                    |               |  |  |  |  |  |
| License Agreement                                                                                            |                                                                                                    |                                                                                                    |                                                                                                    |                    |               |  |  |  |  |  |
| Description                                                                                                  | Version                                                                                                    | Size                                                                                                    |                                                                                                    |                    |               |  |  |  |  |  |
| SLA0056: Software license agreement                                                                          | 1.6                                                                                                    | 59 KB                                                                                                    |                                                                                                    |                    |               |  |  |  |  |  |
| l                                                                                                    |                                                                                                    |                                                                                                    |                                                                                                    |                    |               |  |  |  |  |  |

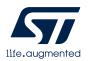